DOI:10. 3969/j. issn.  $1001 - 4551$ . 2019. 01. 009

# C#开发 AutoCAD 在盘形槽 凸轮参数化绘制中的应用

## 蔡汉明、李宗成、李相飞

(青岛科技大学 机电工程学院,山东 青岛 266100)

摘要:针对绘图软件在绘制凸轮二维图的过程中所存在的周期长、效率低的问题,对 AutoCAD 软件的二次开发进行了相关研究。以 盘形槽凸轮机构为例,运用 Visual Studio2015 开发工具,采用 Visual C#语言对 AutoCAD 软件进行了二次开发,结合凸轮设计的原 理,在 Visual C#人机交互界面中输入了相关参数,完成了盘形槽凸轮的绘制,最后利用 SolidWorks 软件对绘制出的以修正正弦为主 运动曲线的盘形槽凸轮二维图进行了三维建模,以及运动仿真分析。研究结果表明:运用 Visual C#对 AutoCAD 软件进行二次开发 求取凸轮轮廓曲线的方法,能在够保证盘形槽凸轮轮廓曲线精度、缩短其绘图周期的前提下,实现盘型槽凸轮的参数化绘制。 关键词:Visual C#;AutoCAD;二次开发;仿真;盘形槽凸轮

中图分类号:TH112.2:TH122 文献标志码:A 文章编号:1001 -4551(2019)01 - 0040 - 04

## Application of C # develop autocad in parameterized drawing of disk cam

CAI Han-ming, LI Zong-cheng, LI Xiang-fei (Mechanical and Electrical Engineering Collage, Qingdao University of Science and Technology, Qingdao 266100, China)

Abstract: Aiming at the long cycle and low efficiency of drawing software in the process of drawing the two-dimensional map of the cam mechanism, the secondary development of AutoCAD software was related to the study. The disc groove cam mechanism was taken as an example and Visual Studio 2015 was used. AutoCAD was redeveloped by Visual C# language, combined with the principle of the cam design, the relevant Parameters were input in the Visual C# man-machine interface. The drawing of disc grooved cam has been completed. Finally, using SolidWorks software, three-dimension modeling and motion simulation analysis of the two-dimensional map of disk grooved cam with the modified sinusoidal main motion curve were performed. The results indicate that the method of obtaining the cam profile curve by using Visual C# to perform secondary development of AutoCAD software is feasible, it can realize the parameterization of the disc groove cam under the premise of ensuring the accuracy of the cam profile curve of the disc groove and shortening the drawing cycle.

Key words: Visual C#; AutoCAD; secondary development; simulation; disk cam

0 引 言

盘形槽凸轮是机械行业中的一个重要机构,广泛 应用于自动生产线的输送料机构中,所以对其精度有 着很高的要求。其设计方法主要分为两种:图解法和 解析法<sup>[1]</sup>。图解法主要运用反转法,所得设计数据难 以满足凸轮精度的要求;解析法是根据给定的从动件 运动规律和某些机构尺寸参数,建立凸轮轮廓的方程, 并精确地计算出凸轮轮廓上各点的坐标值,但需要求 解的点数较多时,计算量大,不易得到理想结果。

目前, 盘形槽凸轮轮廓的绘制可以在 AutoCAD 等 计算机辅助绘图软件中根据"反转法"的原理,逆向求 出凸轮的理论轮廓线上的点进而得到所需要的曲线, 但如果对凸轮轮廓的精度要求较高时, 就需要多次运

收稿日期: 2018 - 05 - 16

作者简介:蔡汉明(1960 - ),男,湖北武汉人,教授,硕士生导师,主要从事 CAD/CAM 集成系统方面的研究。E-mail:cadm60@ 163. com

}

用"反转法"的原理进行求点,过程复杂,而且对同一 类盘形槽凸轮机构进行绘制时,改变了基本尺寸、从动 件的运动规律后,就要重新求点画线,无法实现其参数 化绘制。当然还可以通过汇编语言诸如 ObjectArx、 VBA 和 Vlisp 对 CAD 进行二次开发进行凸轮图形绘 制ꎮ ObjectArx 虽然可以实现对 AutoCAD 的二次开发 进行绘图,但它的缺点是编程者必须掌握 VC + +: VBA 和 Vlisp 虽然简单易上手,但它们难以开发大型 的程序 $^{\scriptscriptstyle [2]}$ 。

针对以上不足, 本文利用 Visual  $C#H$ 发 Auto-CAD,并且结合 ObjectArx、VBA 以及 Vlisp 的优点,通 过 Visual C#对 AutoCAD 进行二次开发,用程序取代 "反转法"原理生成盘形槽凸轮轮廓线上点的方法,实 现其参数化绘制。

1 AutoCAD 二次开发概述

AutoCAD 二次开发有多种方式, 例如 Auto LISP、 ADS、ObjectARX、ActiveX、Automation、. NET。利用 C# 对 AutoCAD 二次开发是基于 Active X Automation 接口 自动化对象模型和 C#的结合,用户能够通过 ActiveX 与  $\rm{Aut}$ o $\rm{CAD}$  进行通信,实现应用程序之间相互调用 $^{\rm{[3]}}$ 。

#### 1. 1 Visual Studio 2015 开发环境配置

在对 AutoCAD 进行二次开发时,会遇到 Visual C# 打开 AutoCAD 软件时出现错误提示的问题,需要先建 立好 Visual Studio 与 AutoCAD 互相通信的桥梁。具体 操作为:首先启动 Visual Studio2015,点击新建项目,然 后在解决方案资源管理器中添加引用"AutoCAD 2017 TypeLibray " 和 " AutoCAD/ ObjectDBX Common 21. 0 Type Library",最后鼠标右键点击上一步添加的引用 "AutoCAD",将属性下的嵌入互操作类设为"False", 并添加"using AutoCAD"指令。

## 1. 2 C#与 AutoCAD 软件的连接

在 Visual Studio2015 开发环境下 C#与 AutoCAD 的连接方法为:先将程序集和命名空间添加到程序;然 后编写启动 AutoCAD 对象函数, 在程序启动代码时调 用该函数,实现程序与 AutoCAD 软件的连接,主代码 如下:

public partial class Form1: Form  $\{$ 

public AcadApplication AcadApp; public Form1()

 $\{$ 

```
InitializeComponent():
```

```
}
     private void 启动 CAD()
\mathcal{L}_{\mathcal{L}}AcadApp = new AcadApplication( ;
System. Threading. Thread. Sleep(1000);
   AcadApp. Application. <i>Visible</i> = true;}
```
通过以上的步骤, 就可以建立 Visual Studio 与 AutoCAD 之间的联系 $^{[4\bullet]}$ 。

## 2 盘形槽凸轮参数化绘制程序设计

本文所绘制的是盘形槽凸轮机构,需要求出其理 论轮廓线上各点的坐标后,再通过偏移算法求出其实 际轮廓线的点的坐标, 最后运用 spline 命令形成凸轮 理论轮廓线和凸轮实际轮廓线 $^{\mathsf{U}}{}^{\mathsf{I}}$ 。

在对凸轮零件外形尺寸参数化的基础上,需要将 其平面图创建所关联的图元对象的参数关系对应到程 序中各个图元对象中,用户只需在交互界面输入凸轮 参数.即可驱动 AutoCAD 生成相应的图形。

## 2. 1 凸轮二维图的基本参数

绘制该盘形槽凸轮需定义凸轮的升程、升程角度、 回程角度、停顿角度等。定义升程为 h,代码为 public double  $h$ :同理定义升程角度为  $a$ ,回程角度为  $c$ ,远程 停顿角度为 b,近程停顿角度为 d,其他相关参数详见 凸轮设计界面图,如图 1 所示。

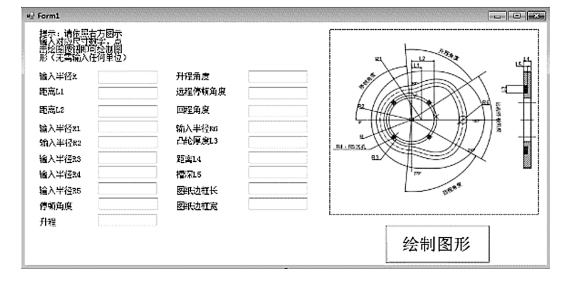

图 1 凸轮设计界面图

凸轮设计中,需要根据所需运动来确定凸轮升程 与回程的主运动规律 $^{\text{\tiny{[8]}}}$ 。本文所述的盘形槽凸轮主 运动曲线选择的是修正正弦曲线,其动程段加速度曲 线由 3 段正弦曲线组合而成的:

第一段 $(0 \sim F/8)$ 和第三段 $(F/8 \sim 7F/8)$ 为周期 等于 F/2 的 1/4 波正弦曲线;第二段(7F/8 ~ F/8) 为 振幅相同、周期等于 3F/2 的半波正弦曲线。这几段曲 线在拼接处相切,形成连续而光滑的加速度曲线,其曲 线规律为:

停歇段: $s = s_1$ ,  $s = s_2$ 进给段: (1)  $\cong$  0 <  $\delta$  <  $\theta$ /8 时, s =  $s_1$  + (h/(4 +  $\pi$ )) \* (π \* δ/θ) – (1/4) \* sin(4 \* π \* δ/θ); (2) 当 θ/8 < δ < 7 \* θ/8 时, s = s<sub>2</sub> - (h/(4 +  $\pi$ )) \* (2 + π \* δ/θ) – (9/4) \* sin(4 \* π \* δ/(3 \* θ) +  $\pi/3$  : (3) 当 7 \* θ/8 < δ < θ 时, s = s<sub>1</sub> + (h/(4 +  $\pi$ )) \* (4 + π \* δ/θ) – (1/4) \* sin(4 \* π \* δ/θ) <sub>ο</sub> 退回段: (1)  $\cong$  0 <  $\delta$  <  $\theta$ /8 时, s =  $s_2$  - (h/(4 +  $\pi$ )) \* (π \* δ/θ) – (1/4) \* sin(4 \* π \* δ/θ); (2) 当 θ/8 < δ < 7 \* θ/8 时, s = s<sub>2</sub> - (h/(4 +  $\pi$ )) \* (2 + π \* δ/θ) – (9/4) \* sin(4 \* π \* δ/(3 \* θ) +

 $\pi/3$ ): (3) 当 7 \* θ/8 < δ < θ 时, s = s<sub>2</sub> - (h/(4 +  $\pi$ )) \* (4 + π \* δ/θ) – (1/4) \* sin(4 \* π \* δ/θ)<sub>ο</sub>

#### 2. 2 基本图元对象的绘制

对基本图元对象的绘制就是对 Acad Model Space 数据库中的图元对象本身包含的方法和属性进行操 作,从而完成圆、圆弧等创建<sup>[9]</sup>。其中,绘制圆对象使 用 Add Circle(Center, Radius)创建,绘制圆弧对象使 用 Add Acr (Center, Radius, StartAngle, EndAngle) 创 建,绘制直线对象使用 Add Line(StartPoint, EndPoint) 创建ꎮ 命令中所涉及到的参数:Center 为圆心ꎬRadius 为半径, StartAngle 为起始角, EndAngle 为终止角, StartPoint 为起点 , EndPoint 为终点<sup>[10]</sup>。

这样,就能绘制出除凸轮理论轮廓线中主运动曲 线和凸轮实际轮廓线之外的所有对象。

#### 2. 3 凸轮理论轮廓线中主运动曲线的绘制

主运动曲线中,自变量为角度 i,为保证曲线的精 度, 设置每 0.125°生成一个点, 最后形成一个点集, 通 过 AddSpline(zuobiao, StartPoint, EndPoint)命令绘制曲 线。其中:

(1)定义点集的代码如下:

List  $\langle$  double  $\lceil \ \rangle$  > jh = newList  $\langle$  double  $\lceil \ \rangle$  > ();

 $(2)$ 绘制 Spline 曲线的代码如下: AcadApp. ActiveDocument. ModelSpace. AddSpline(zuobiao, StartPoint,  $EndPoint)_{\odot}$ 

## 2. 4 凸轮实际轮廓线(凹槽线)的绘制

绘制凹槽线时需要运用偏移函数。原理为:将绘 制凸轮理论轮廓线时所得到的点放到一个点集里面, 通过偏移得到新的点集,再将新点集通过 AddSpline (zuobiao, StartPoint, EndPoint) 方法绘制, 即可得到凹 槽线。由于 c#中并没有直接定义偏移算法,所以在使 用之前需要自行定义。定义偏移算法的代码如下:

public static double  $\lceil \cdot \rceil$  pianyi().

偏移函数需要通过计算得到,并通过代码形式写 入 c#中。求偏移函数示意图如图 2 所示。

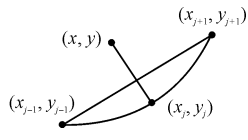

图 2 求偏移函数示意图

图 2 中,点 $(x_i, x_i)$  偏移后的坐标点 $(x, y)$  的求法为:

$$
\tan \theta = -\frac{x_{j+1} - x_{j-1}}{y_{j+1} - y_{j-1}} \tag{1}
$$

$$
x = x_j - R \cos \theta \tag{2}
$$

$$
y = y_j - R\sin\theta \tag{3}
$$

式中:R— 偏移距离,大小即为滚子半径的长度。

## 3 盘形槽凸轮的二维图绘制

代码编写完毕后, 启动 Visual Studio 2015, 弹出图 1 所示界面,同时会启动 AutoCAD 2017,之后点击"绘 制图形"按钮,即可成功绘制所需盘形槽凸轮的二维 图,如图 3 所示。

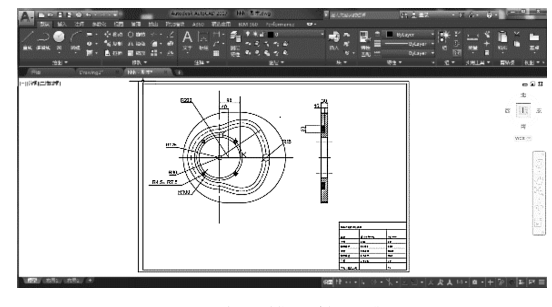

图 3 盘形槽凸轮二维图

最后将生成的凸轮二维图纸保存成 DWG 格式。

## 4 盘形槽凸轮的三维建模及实例仿真

#### 4. 1 三维建模

首先笔者用 AutoCAD 2017 打开上述保存的 DWG 文件,复制凸轮最外的轮廓线,打开 SolidWorks,选择 前视基准面;之后点草图绘制,将复制的最外侧轮廓线 粘贴形成草图,然后对草图进行拉伸;之后返回到 AutoCAD 2017 中,复制外侧的凹槽线,同样的步骤粘贴 到 SolidWorks 绘制草图的界面中,对草图进行拉伸切 除,切除的厚度可自行定义;之后在 AutoCAD 2017 中 复制内侧的凹槽线粘贴到 SolidWorks 草图界面中进行

拉伸,拉伸厚度与之前的拉伸厚度相同;最后在 Auto-CAD 2017 中复制凸轮轴线粘贴到 SolidWorks 草图界 面中进行拉伸切除,即可形成所需要的凸轮三维模型。

根据模型.本研究用 SolidWorks 建立样机.添加配 合后形成完整的运动机构,如图 4 所示。

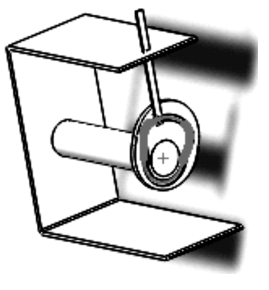

图 4 凸轮样机模型

#### 4. 2 仿真与分析

本研究在 SolidWorks 工具中添加插件 SolidWorks Motion, 在相应部位添加旋转马达, 选择凸轮为旋转 件,速度根据需求自行定义,然后点击计算运动算例按 钮即可形成仿真动画。

选择结果与图解按钮,选择推杆为分析对象,生成 的线性位移曲线以及线性加速度曲线分别如图(5.6) 所示。

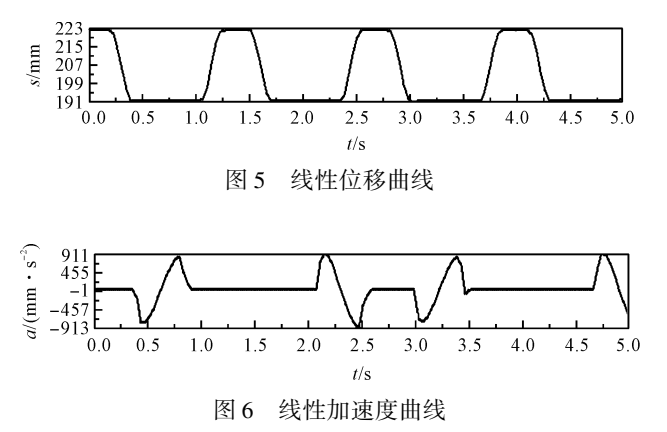

根据以上仿真分析得到的线性位移曲线和线性加 速度曲线可知:运动规律与修正正弦的运动规律相 吻合。

## 5 结束语

本文通过 C#对 AutoCAD 进行二次开发,成功实 现了盘形槽凸轮的参数化绘制。代码中涉及到的算法 也保证了凸轮实际轮廓线的精确性, 通过 SolidWorks 软件进行建模以及运动仿真分析,所得到的线性位移 曲线、线性加速度曲线与其相对应的理论曲线相吻合, 仿真结果达到预期目标。

本文所得结果验证了 C#对 AutoCAD 进行二次开 发参数化绘制盘形槽凸轮的精确性与高效性 降低了 其绘制难度。

### 参考文献(References):

- [1] 彭红星. 盘形凸轮的参数化设计及仿真验证[ J]. 机械工 程与自动化, 2010(2):69-71.
- $\lceil 2 \rceil$  付新春, 胡大庆, 付新红. 用 Visual Basic. NET 二次开发  $AutoCAD(-)[J].$ 山东农机化,  $2008(2):31$
- [3] 陈晖荻. 基于图形的舰船结构设计计算研究[D]. 上海: 上海交通大学软件学院, 2008.
- [4] 邱瑞杰. 探析 AutoCAD 的二次开发技术及相关应用[ J]. 黑龙江科技信息. 2011 (32): 106.
- [5] 王 旭. 基于 VISUAL STUDIO. NET 平台的蜗轮蜗杆减 速器的全参数化设计[J]. 科技视界, 2012(23): 225-226.
- [6] JIN Chen, WANG Y, ZHAO X, etal. Establishment and application of the platform for reverse solution and parametric design platform of the conjugate cam beating-up mechanism  $[J]$ . Advanced Materials Research, 2011, 1445 (332): 303-308.
- [7] 蔡汉明, 刘明召, 井 浩, 等. 计算机辅助共轭凸轮参数化 设计及仿真[J]. 机电工程, 2018, 35(2): 143-147.
- [8] 黄 伟. 基于 CREO 的对心盘形凸轮机构参数化设计与 仿真[J]. 汽车零部件, 2017(4): 42-47.
- [9] 侯 杰. 基于 C#的 AutoCAD 二次开发技术在联轴器参数 化绘图中的应用[J]. 数字技术与应用, 2017(9): 84-85.
- [10] 王继超. 基于 AutoCAD ActiveX/ VBA 的轧辊图纸自动化 生成系统的研究与开发[D]. 天津:河北工业大学机械 工程学院, 2008.

[编辑:李 辉]

#### 本文引用格式:

HUANG Can, BU Lin-sen, WANG Min, et al. Control software of quickly configurable multi-axisassembly system[J]. Journal of Mechanical & Electrical Engineeringꎬ 2019ꎬ36(1):40 - 43. «机电工程»杂志:http: / / www. meem. com. cn

黄 灿,卜林森,王 珉,等. 可快速配置的多轴装配系统控制软件设计[J]. 机电工程, 2019, 36(1): 40-43.